Rocks based Virtual Cluster Management System: GriVonProject Overview & VMware Rollhttp://code.google.com/p/grivon/Takahiro Hirofuchit.hirofuchi at aist.go.jp National Institute of Advanced Industrial Science and TechnologyOSGC2008

**AIST. Virtual Cluster Project** GriVon (Code name) • Multi-site Virtual Cluster System - Easy-to-use distributed computing environment via single-system-image clusters $\tau$  Maximum flexibility and scalability for cluster management

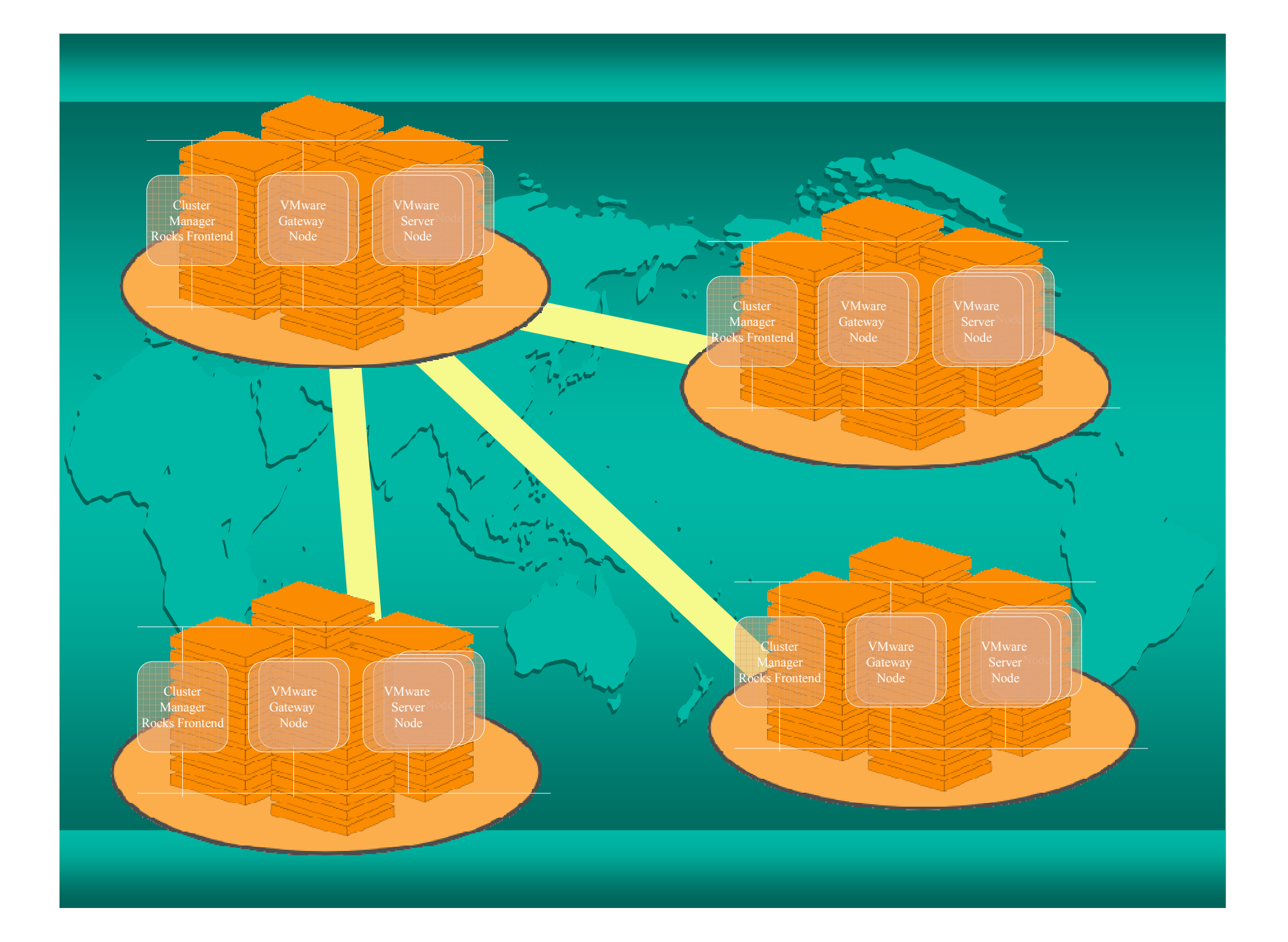

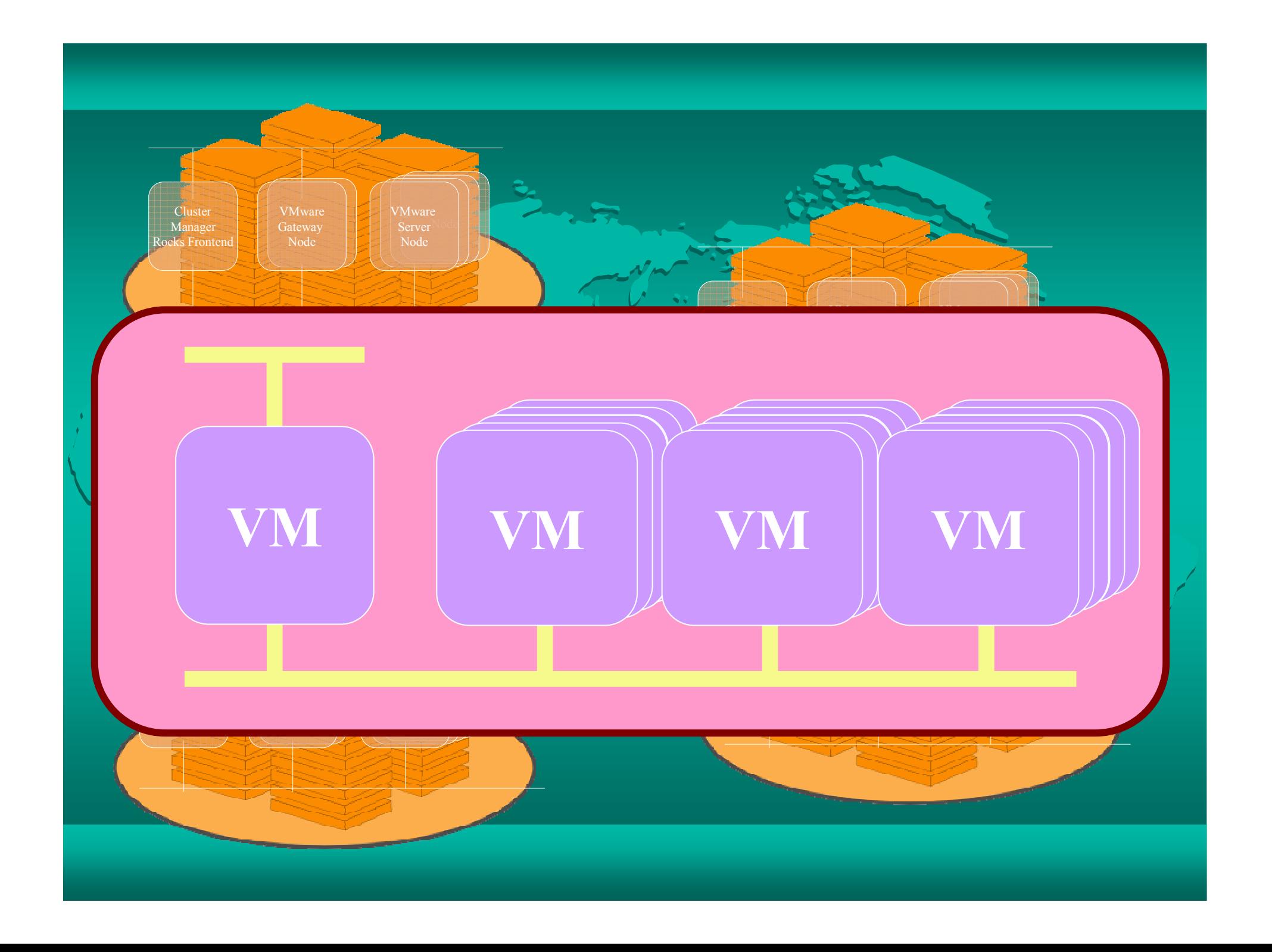

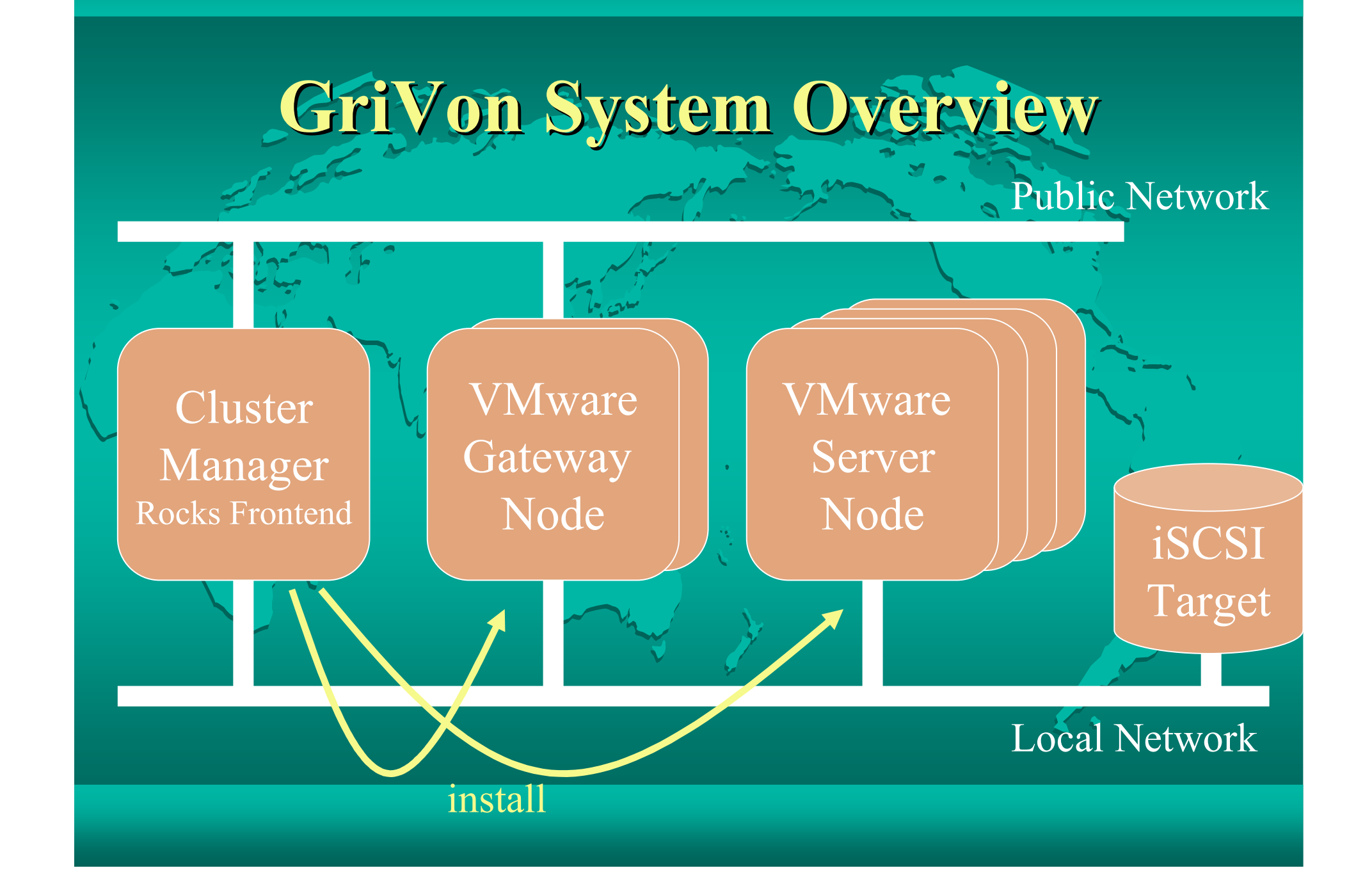

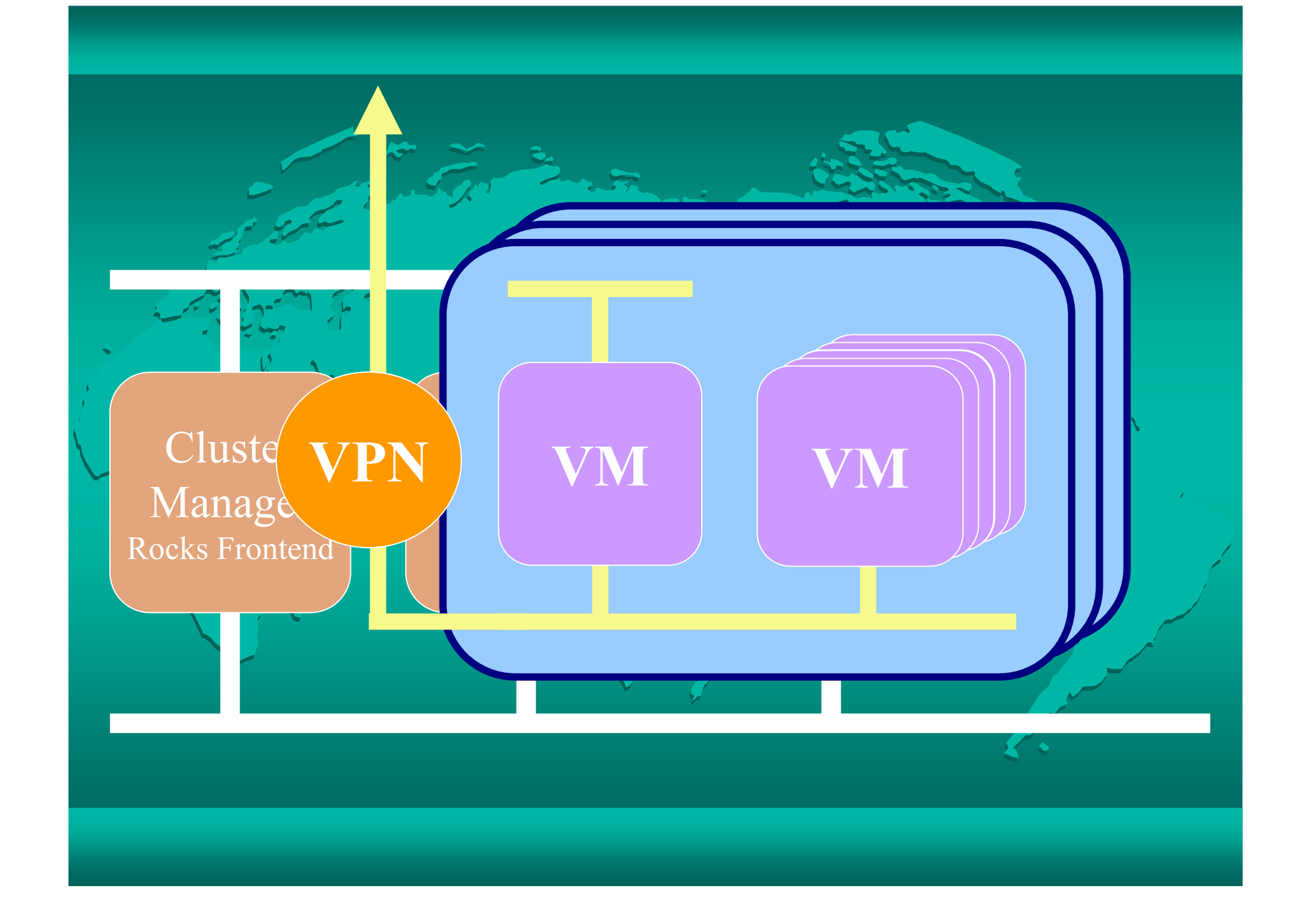

# Project Status

 $\bullet$  A prototype system works for demos.  $-\frac{1}{2}$ SC2007 waku-waku Akihabara Conference Demo 2008  $\bullet$  Todo (a lot, but now) improve implementation quality — release code – get users

# VMware Roll

A node virtualization mechanism

inthe AIST virtual cluster system

# Design Criteria

#### $\bullet$ License Management

A VMware Server instance needs a unique serial key

Serial Key Pool

Distributed as a Roll source

#### Multi-Frontend

 $\bullet$ 

 $\bullet$ 

- $\overline{\phantom{a}}$  A virtual frontend for each virtual cluster
- A (virtual) frontend may exist in a remote cluster.
- Maximum Flexibility for Virtual Networking
	- Multiple virtual network interfaces for a virtual node
	- A VLAN is dynamically assigned for a new virtual cluster
	- No reinstallation for new settings

# Rocks Commands

add host vmwareremove host vmware

 $\sum_{i=1}^{n}$ create host vmwaredestroy host vmware

add host vlan remove host vlanlist host vlanconfig host vlan

add host vmware interface remove host vmware interface list host vmware interface

add host vmwarenetremove host vmwarenetlist host vmwarenetconfig host vmwarenet

add vmwarekey set host vmwarekey remove host vmwarekeylist vmwarekeyconfig host vmwarekey

start host vmware stop host vmware reboot host vmwarelist host vmware

suspend host vmwareresume host vmware

<sup>p</sup>lugins for removing host

### Database Tables

 $\bullet$ vmware\_nodes

- Remove Node Colum
	- The node inside a VM may be registered to another frontend.

 $\bullet$ vmware macs

add IfIndex Colum

• its interface number inside a  $VM$  (e.g., eth0, eth1 ...)

vmware disks

 $\bullet$ 

- $\bullet$ vmware vmnets
- $\bullet$ vmware vmnet members
- $\bullet$ vmware serials

#### Add VLAN interfaces

vizzy:# rocks add host vlan vmware-server-0-0 viface=eth0.100 Added VLAN with VID == 100 to IF -:eth0:-

vizzy:# rocks add host vlan vmware-server-0-0 viface=eth0.101 Added VLAN with  $VID_1 == 101$  to IF -:eth0:-

vizzy:# rocks add host vlan vmware-server-0-0 viface=eth0.102 Added VLAN with VID == 102 to IF -:eth0:-

\* The added VLAN interfaces are now active. The  $next$  reinstallation also sets the interfaces automatically.

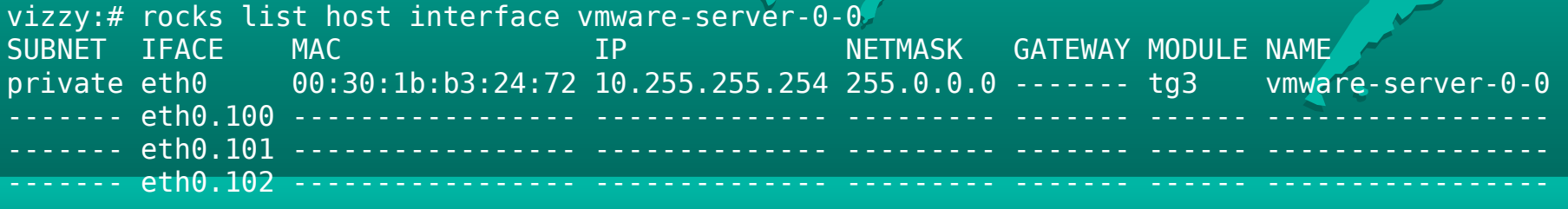

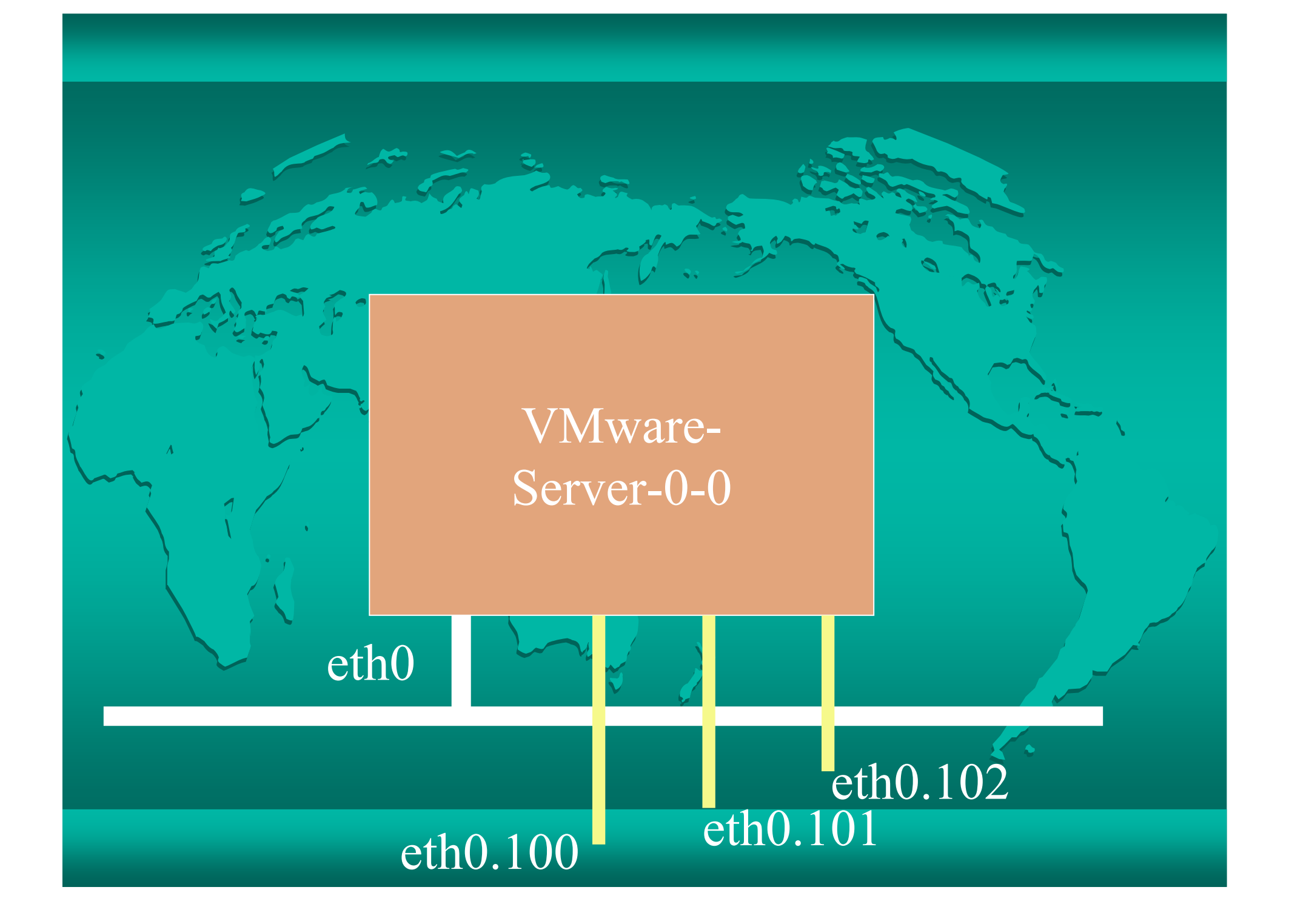

#### Add VMware Network Settings

vizzy:# rocks add host vmwarenet vmware-server-0-0 iface=eth0 type=bridge

vizzy:# rocks add host vmwarenet vmware-server-0-0 iface=eth0.100 type=bridge

vizzy:# rocks list host vmwarenet VMNET TYPE DEVICE HOSTADDR NETMASKvmnet0 bridge eth0  $v$ mnet $11$  bridge eth $0.100$ 

\* The added VMware network settings are now active.The next reinstallation also sets the VMware network settings automatically.

\* It supports "bridge", "NAT", and "host-only" network settings for each physical network interface. "bridge" is already implemented.

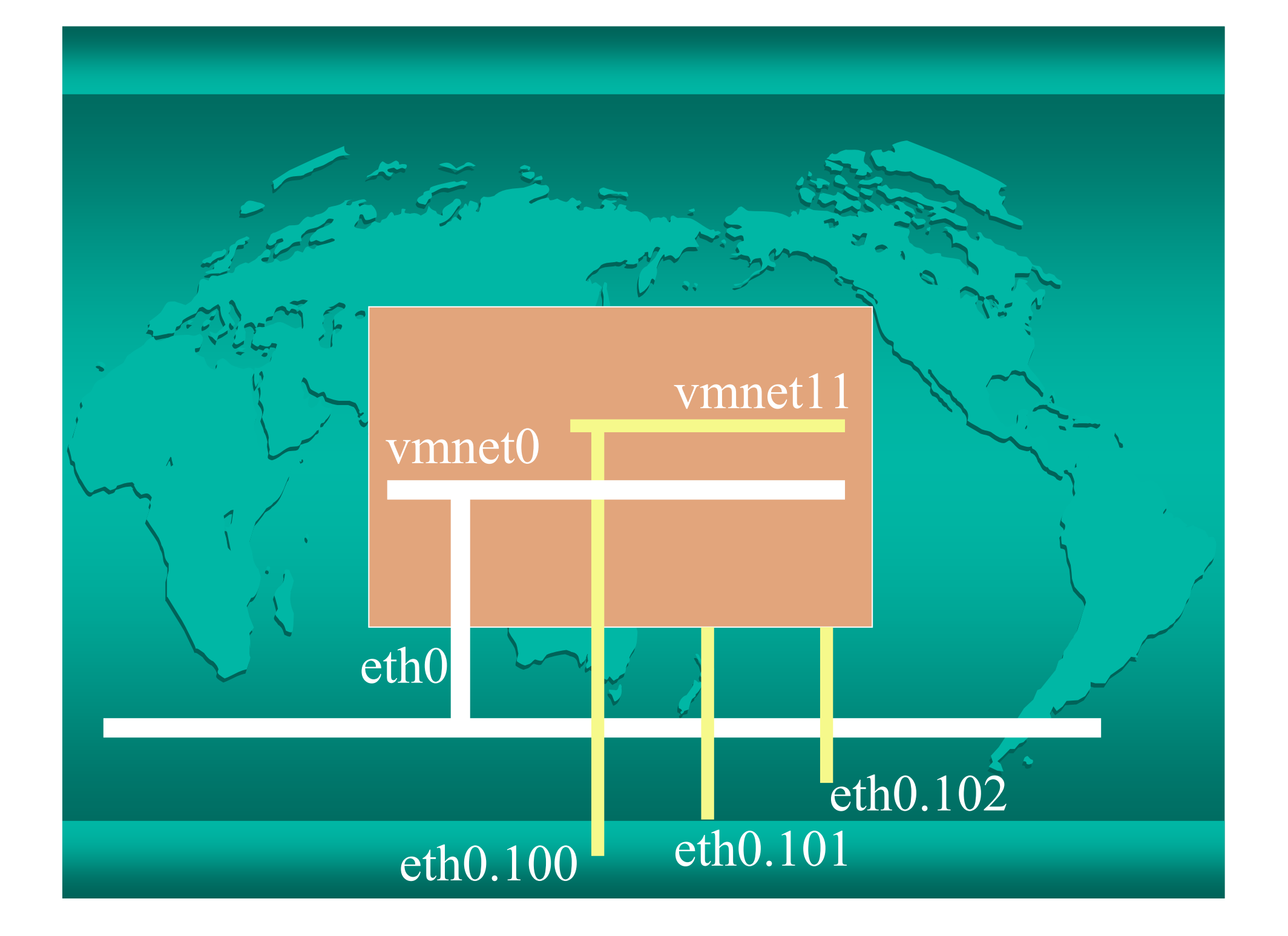

#### Add Virtual Machines

vizzy:# rocks add host vmware vmware-server-0-0 cpus=1 mem=768 disksize=20added VM on node "vmware-server-0-0" slice "0"

vizzy:# rocks add host vmware vmware-server-0-0 cpus=1 mem=768 disksize=20added VM on node "vmware-server-0-0" slice "1"

\* These commands only add VM entries into the DB.

# Add VMs' Network Interfaces

vizzy:# rocks add host vmware interface vmware-server-0-0 slice=0  $\textsf{wnnet}$ =vmnet0 adding vmware interface to 1 slices add 00:50:56:00:00:01 to slice0@vmware-server-0-0 (vmnodeid  $22$ ) as ifindex 0; bound to vmnet0

vizzy:# rocks add host vmware interface vmware-server-0-0 slice=1 $\,$ vmnet=vmnet11 adding vmware interface to 1 slices add 00:50:56:00:00:02 to slice1@vmware-server-0-0 (vmnodeid 23) as ifindex 0; bound to vmnet11

\* These commands only add VM entries into the DB.

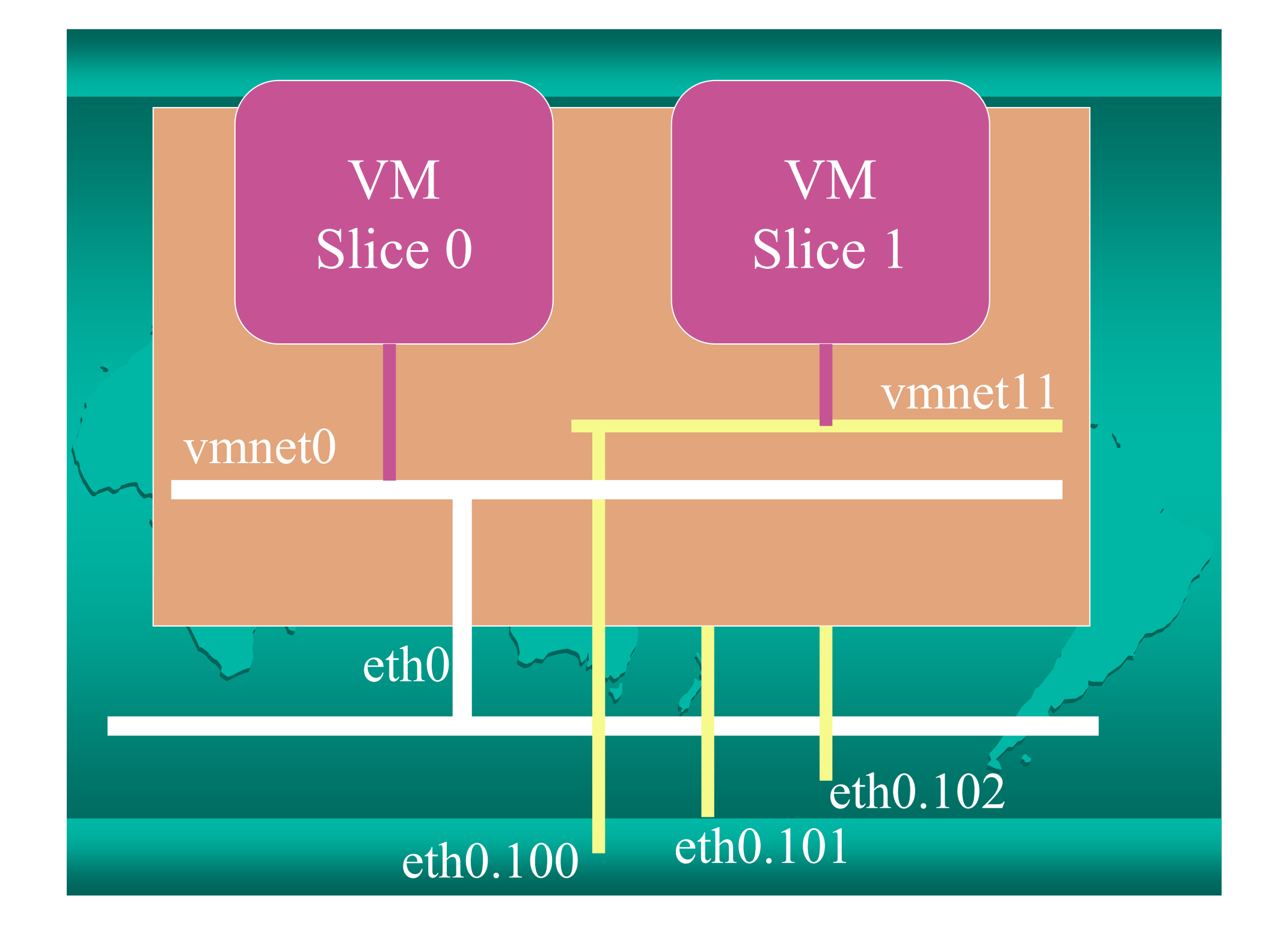

# Create & Start VIVI.

vizzy:# rocks create host vmware vmware-server-0-0 slice=0

vizzy:# rocks start host vmware vmware-server-0-0 slice=0

vizzy:# rocks list host wmware VMNODE #CPU MEM #NIC #DISKS STATEslice0@vmware-server-0-0: 1, 768 1 1 on one slice1@vmware-server-0-0: 1 768 1 1

vizzy:# vmware-server-console -h vmware-server-0-0 &vizzy:# vncviewer vmware-server-0-0:5900 &

\* VNC port number is "5900 + slice".

# insert-ethers for VM nodes

In another console, do "insert-ethers". And, "rocks reboot host vmwre vmware-server-0-0.

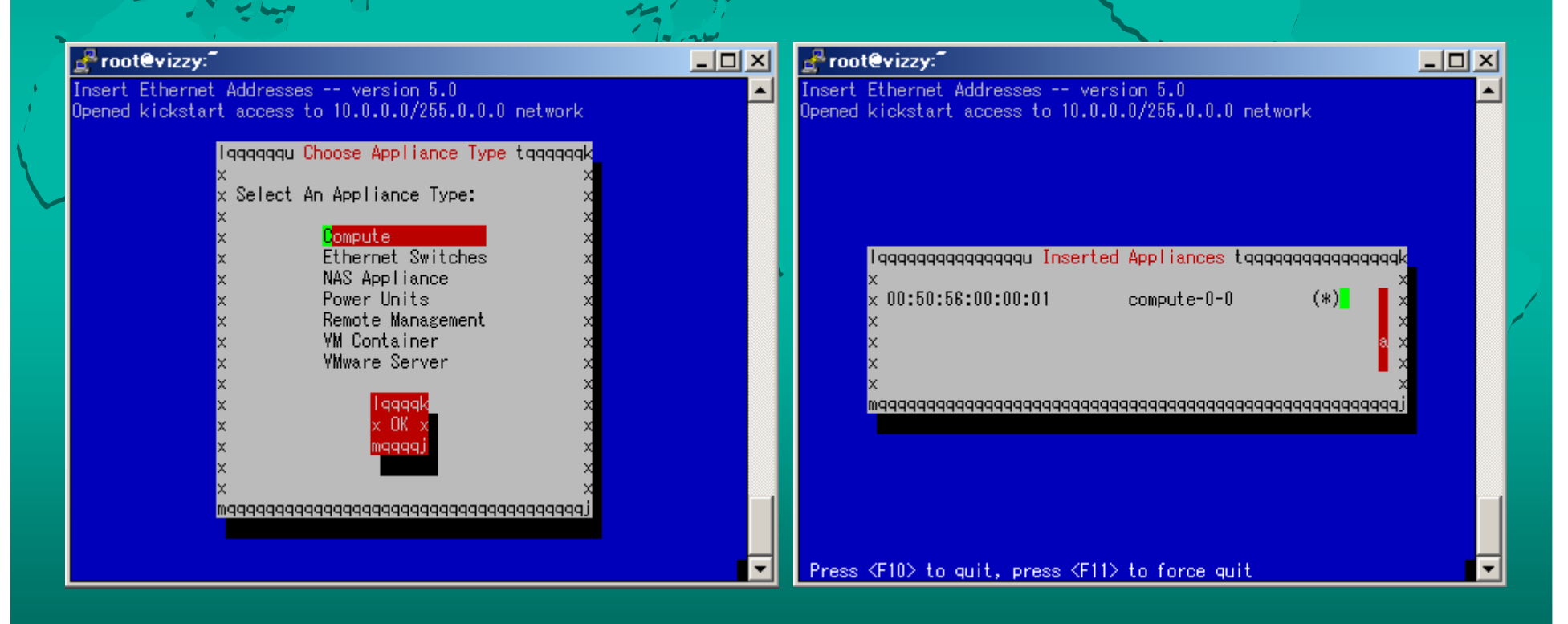

#### Feature Summary

 $\bullet$ License management Minimum (but sufficient?) VLAN support Flexible virtual networking mechanism Multiple interfaces No reinstallation Everything is done in the Rocks framework!

#### Future Work

"rocks commands" and database tables are similar, but<br>not completely same not completely same.

 $\bullet$  Auto frontend installation  $\bullet$ Multi-site support  $\bullet$  iSCSI support  $\bullet$  Virtual cluster reservation GUI - The prototypes of the above 4 features are already

 $\bullet$ 

**Xen** 

implemented in AIST

# **Conclusion**

 $\bullet$  GriVon Advanced virtual cluster system for large-scale computer centers and datacenters– Multi-site virtual cluster support  $\bullet$ VMware Roll Very stable full virtualization Flexible virtual network settings for GriVon – Available at <u>http://code.google.com/p/grivon/</u>

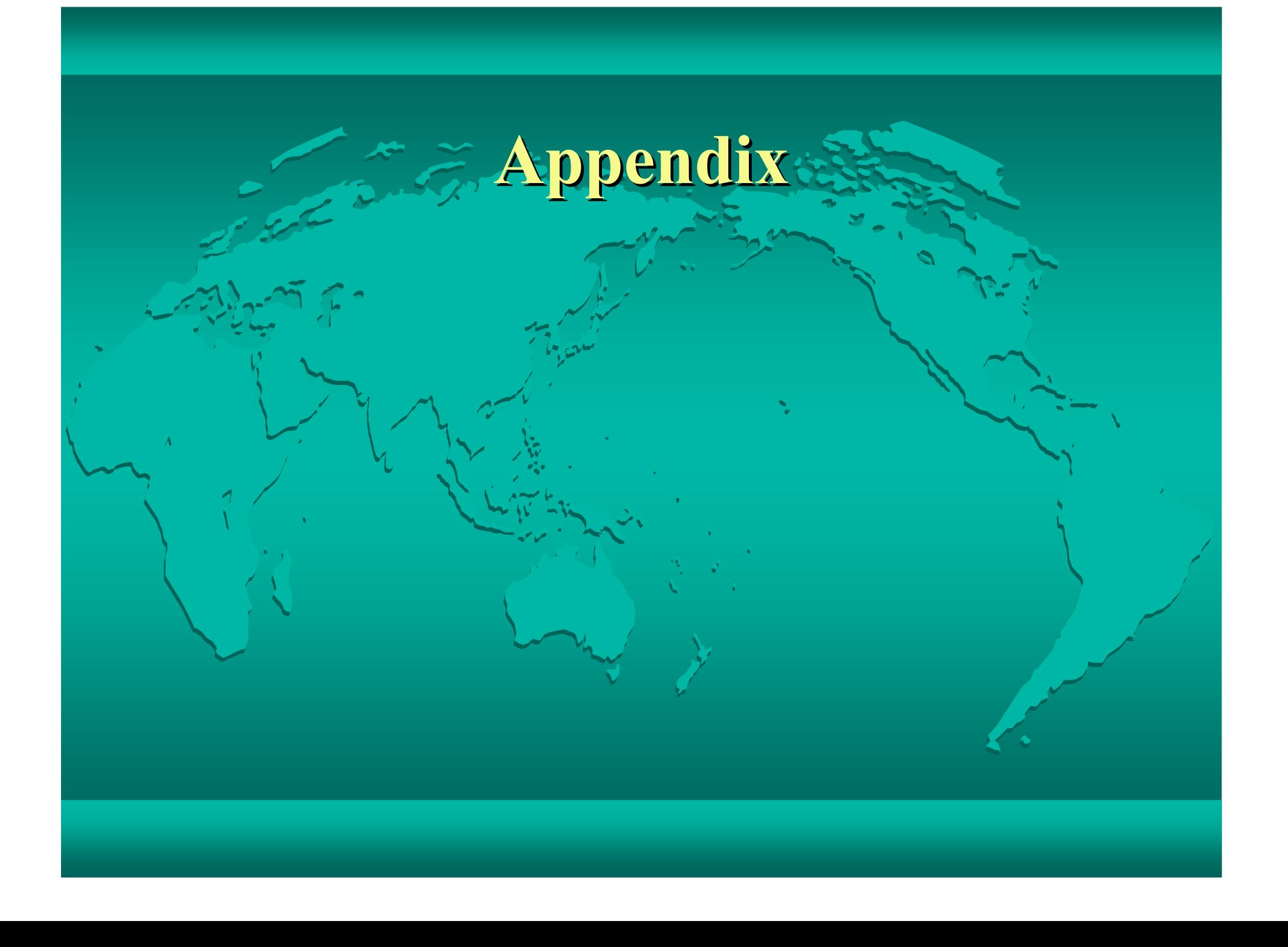

#### 9.1(b)VMware Server EULA

use the Software solely for your own internal information processing services and computing needs in connection with permitted uses of the Software, including the hosting of computer application-based services from a Virtual Machine and provision of such services via an internal or external network, provided such services may not consist of services to a third party that provide primarily computing or processing power (such as utility computing or grid computing) or any computer application-based service that is traded, rented, leased or sold on a Virtual Machine basis;

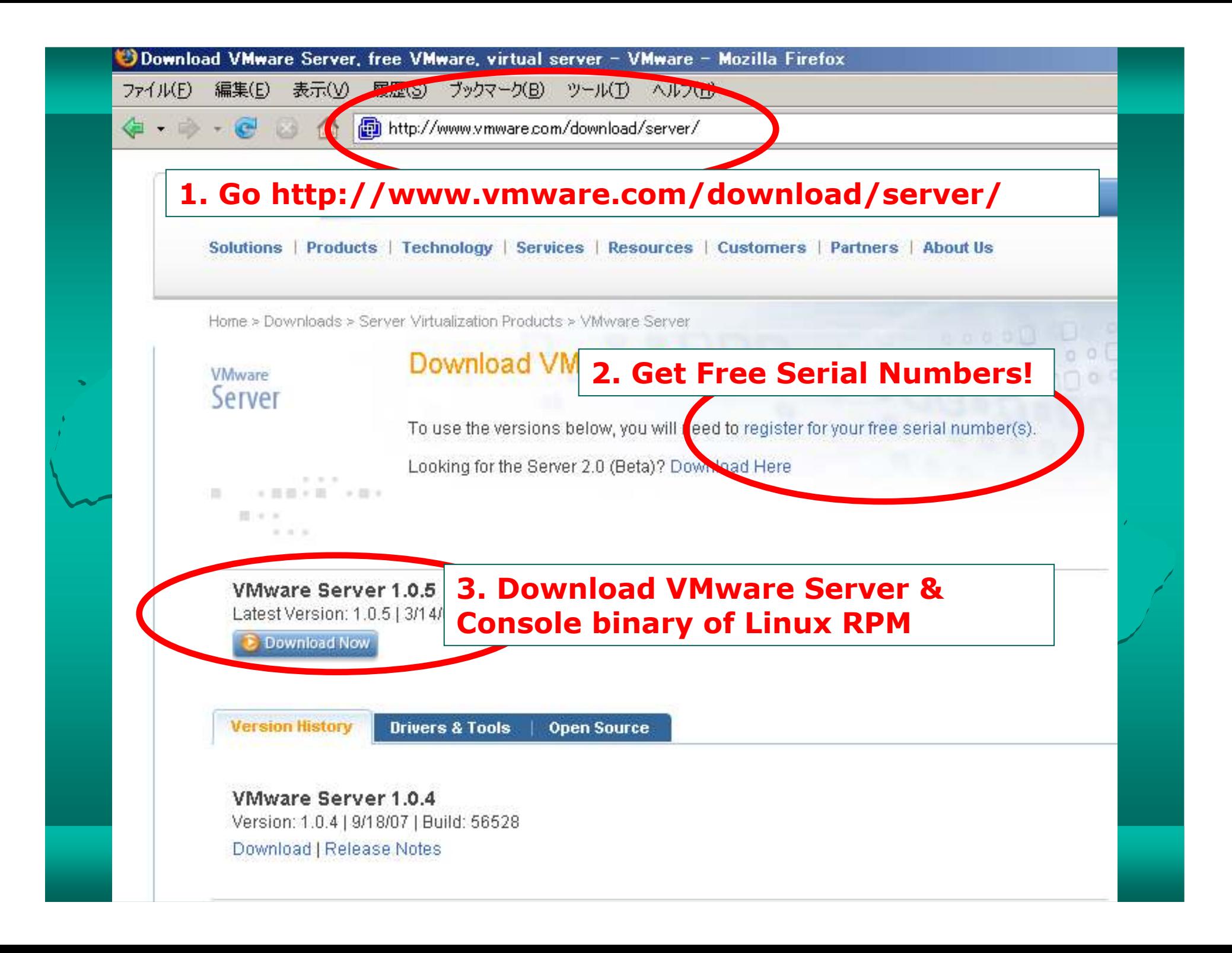

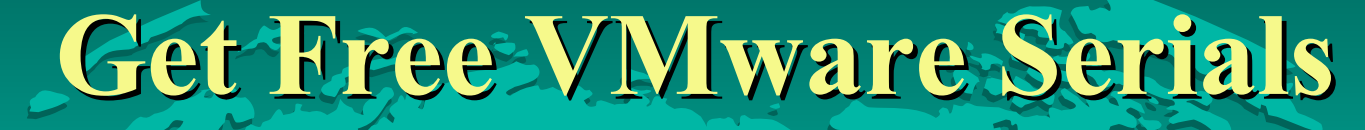

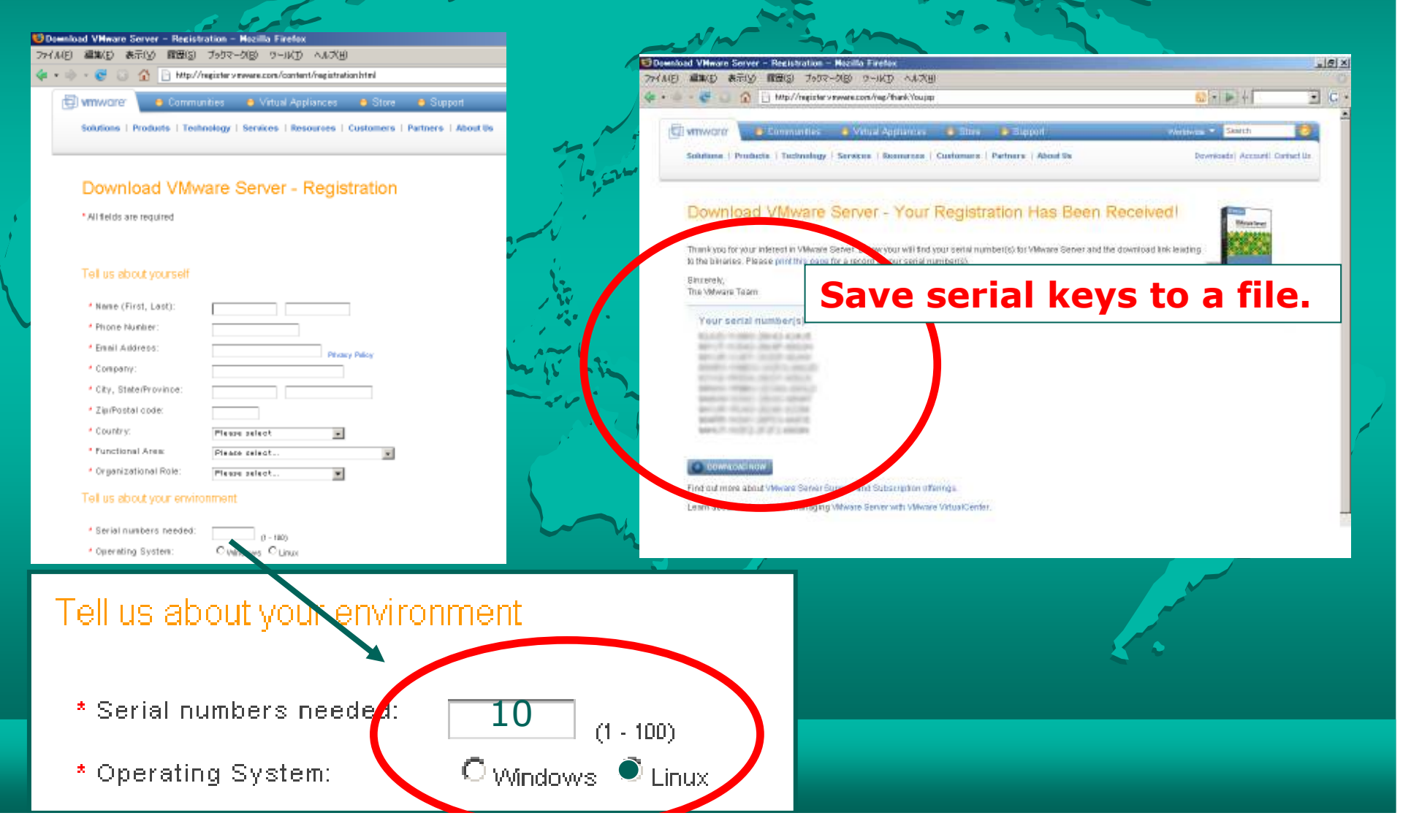

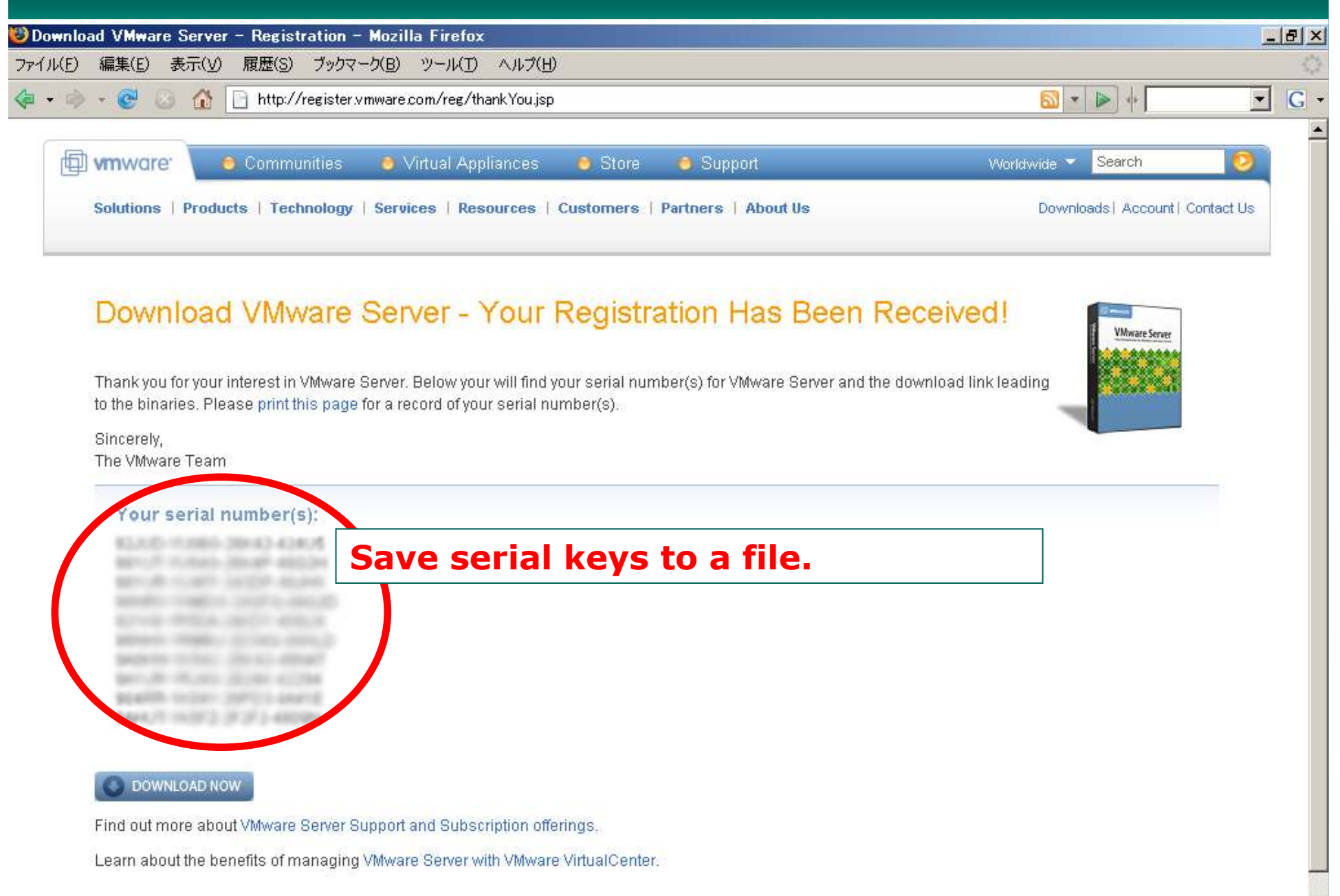

Learn about the benefits of managing VMware Server with VMware VirtualCenter.

## Installation

- $\bullet$  Download a VMware Roll source.
	- $-$  Extract it into somewhere
- $\bullet$  Download VMware binary RPMs.
	- VMware-server-\${ver}.rpm
	- $\sim$  VMware-server-console-V VMware-server-console-\${ver}.rpm
	- $\leftarrow$  Copy them into \$ {vmware-roll-root}/RPMS/i386/
- $\bullet$ Do "make roll"
- $\bullet$  Install the built roll
	- "rocks add roll VMware-5.0-0.i386.disk1.iso"
	- "rocks enable roll vmware"
	- "cd /home/install; rocks-dist dist"

#### Add VMware-Server \$odes

#### Do "insert-ethers"

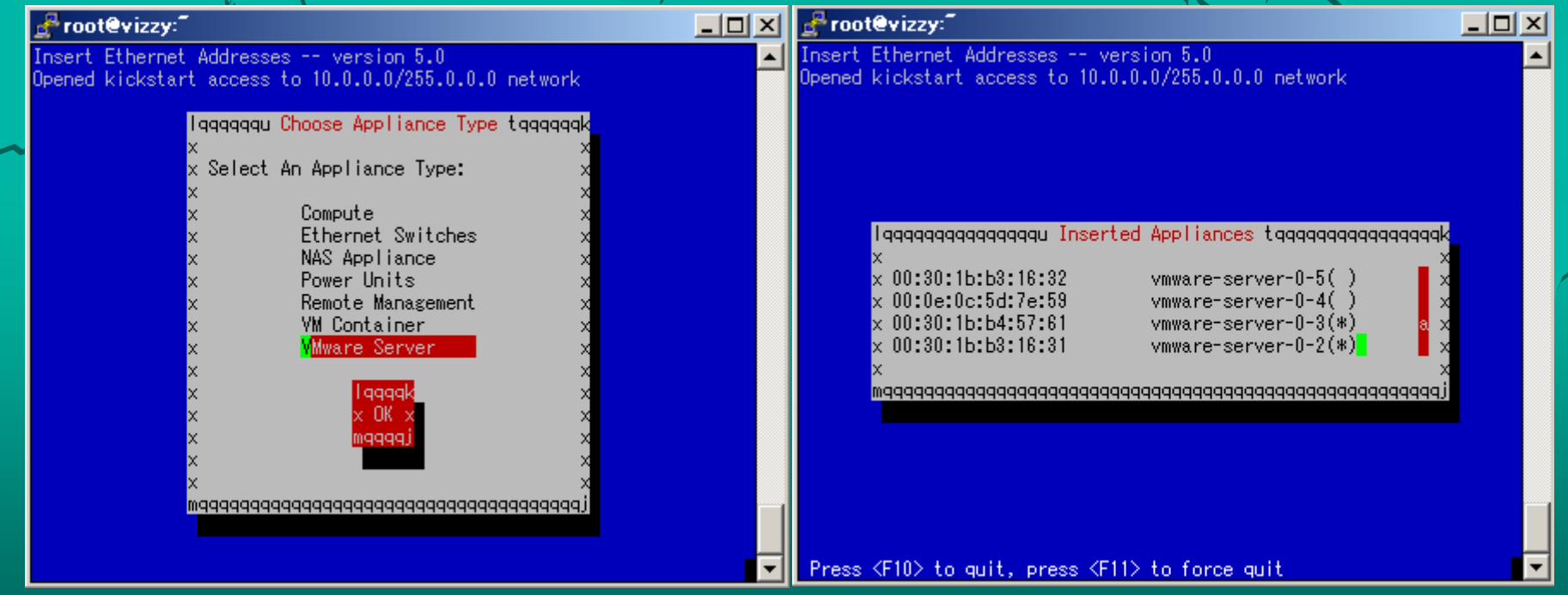

# Add Serials to Key Pool

vizzy:# rocks add vmwarekey \$(cat vmware-serials.txt ) added "XXXXX-XXXXX-XXXXX-XXXXX" to serial number pooladded "XXXXX-XXXXX-XXXXX-XXXXX" to serial number pool added "XXXXX-XXXXX-XXXXX-XXXXX" to serial number pool added "XXXXX-XXXXX-XXXXX-XXXXX" to serial number pool added "XXXXX-XXXXX-XXXXX-XXXXX" to serial number pooladded "XXXXX-XXXXX-XXXXX-XXXXX" to serial number pool added "XXXXX-XXXXX-XXXXX-XXXXX" to serial number pool added "XXXXX-XXXXX-XXXXX-XXXXX" to serial number pool added "XXXXX-XXXXX-XXXXX-XXXXX" to serial number pool added "XXXXX-XXXXX-XXXXX-XXXXX" to serial number poolserial numbers: total 10, used 0

#### Assign Serial Keys to VMware Server Nodes

vizzy:# rocks set host vmwarekey vmware-server-0-0

vizzy:# rocks list vmwarekey**HOST** SERIAL XXXXX-XXXXX-XXXXX-XXXXX: vmware-server-0-0 $-$ XXXXX - XXXXX - XXXXX - XXXXX : -XXXXX-XXXXX-XXXXX-XXXXX: -- $X$ XXXXX - XXXXX - XXXXX - XXXXX $\colon$ XXXXX - XXXXX - XXXXX - XXXXXX

\* The assigned serial key is now active. The next reinstallation also sets the serial key tothe host automatically.

 $\hspace{0.1mm}^*$  If arg. is "vmware-server", assign all nodes at once.

# Create VMs in Nodes

vizzy:# rocks create host vmware vmware-server-0-0 slice=0 # creating slice0@vmware-server-0-0ssh -x vmware-server-0-0 vmware-vdiskmanager\-c^-a.<br>http://www.eccile.com/  $l$ silogic  $-s$  20Gb  $-t$  0 $\sim$ /state/partition1/vmware/disks/0.scsi0:0.vmdk Using log file /tmp/vmware-root/vdiskmanager.logCreating a monolithic growable disk '/state/partition1/vmware/disks/0.scsi0:0.vmdk'Virtual disk creation successful. ssh -x vmware-server-0-0 vmware-cmd -s register /state/partition1/vmware/0/0.vmxregister(/state/partition1/vmware/0/0.vmx) = 1

# Start VMs in Nodes.

vizzy:# rocks start host vmware vmware-server-0-0 slice=0 ssh -x vmware-server-0-0 vmware-cmd /state/partition1/vmware/0/0.vmx startstart() =  $1$ 

vizzy:# rocks list host vmware VMNODE #CPU MEM #NIC #DISKS STATEslice0@vmware-server-0-0: 1 768 1 1 on none slice1@vmware-server-0-0: 1 768 1 1

vizzy:# vmware-server-console -h vmware-server-0-0 &vizzy:# vncviewer vmware-server-0-0:5900 &

\* VNC port number is "5900 + slice".